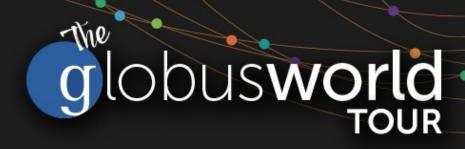

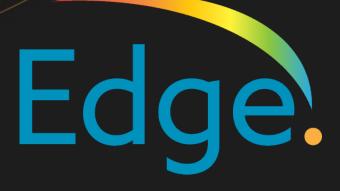

# Introduction to the Globus Platform and Data Portals

Steve Turoscy – sturoscy@globus.org May 24, 2023

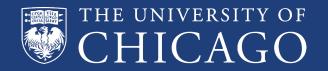

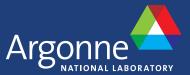

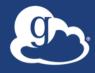

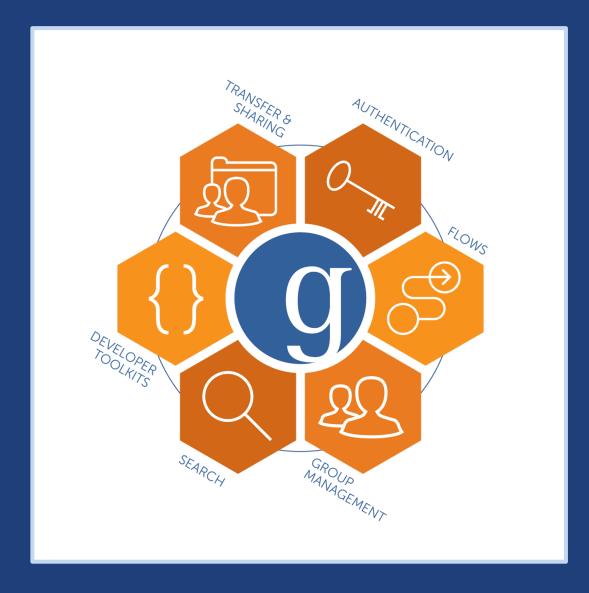

### Globus Platform Services

...Integrate Globus capabilities into your data portal, science gateway, data commons or other research app

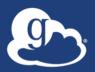

#### Globus PaaS accelerates development

- Auth
- Groups
- Transfer
- Compute
- Search
- Timer
- Flows
- GCS Manager

- Globus web app consumes the same public APIs
- Resources named by URL (standard REST approach)
- Request/response body is JSON

docs.globus.org/api

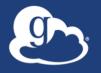

#### Globus Python SDK

- Python client library for the Globus REST APIs
- Largely direct mapping to REST API
- globus\_sdk.SearchClient class handles index creation and deletion, metadata ingest, and querying
- globus\_sdk.TransferClient class handles connection management, security, framing, marshaling

globus-sdk-python.readthedocs.io github.com/globus/globus-sdk-python

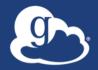

## App registration

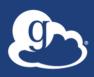

### Get app credentials at <a href="https://app.globus.org/settings/developers">https://app.globus.org/settings/developers</a>

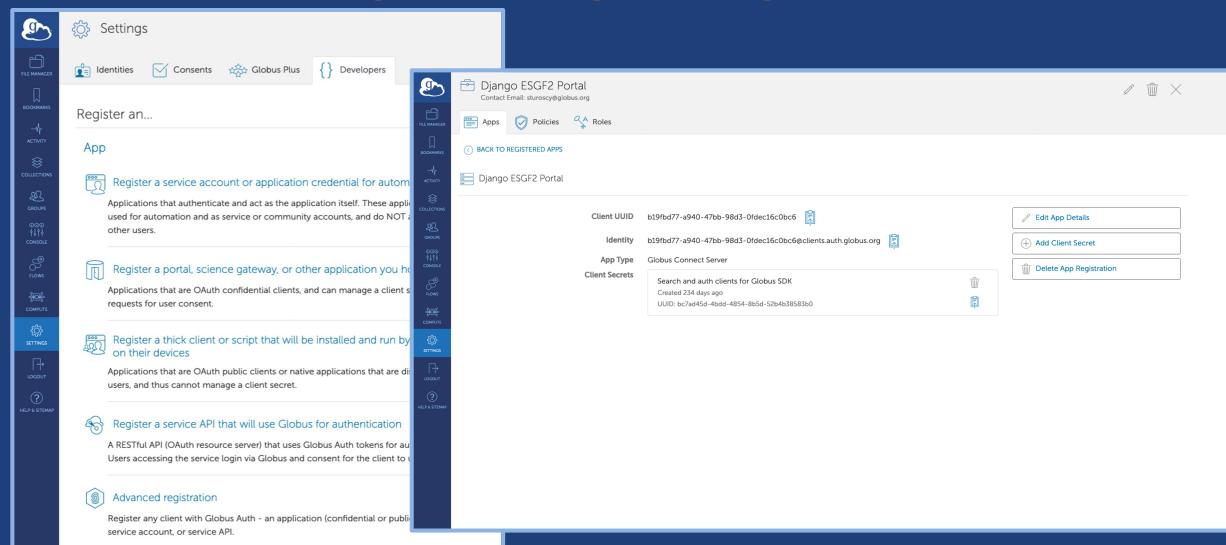

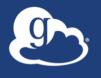

## Globus Auth: Foundational IAM service https://globus-sdk-python.readthedocs.io/en/stable/services/auth.html

- Integral in making your portal widely and easily accessible
- Brokers authentication and authorization among...
  - End-users
  - Identity providers: enterprise, external (federated identities)
  - Services: resource servers with REST APIs
  - Apps: web, mobile, desktop, command line clients
  - Services acting as clients to other services
- OAuth 2.0 Authorization Framework (a.k.a. OAuth2)
- OpenID Connect Core 1.0 (a.k.a. OIDC)

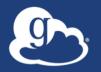

#### Fundamental Concepts

#### Scopes

- APIs that client is requesting access to
- Service and resources within that service

#### Consents

- Authorizes a client to access a service, within limited scope, on the resource owner's behalf
- Multiple methods for user to grant consent depending on the type of application

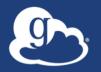

#### Several authentication modes supported

- A portal/science/gateway or other application you host
  - Authorization code grant: authenticate as user identity
  - Browser redirect; auth code returned automatically; tokens stored securely
- A command-line/thick client or script that is installed and run on the user's device
  - Native app grant: authenticate as user identity
  - Auth code returned automatically; tokens stored per installation
- Service account or application credentials for automation
  - Client credentials grant: authenticate as application identity
  - Client ID and Secret stored securely
- Application able to manage tokens for offline/long lived tasks
  - Request refresh tokens in addition to access tokens

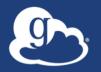

#### Managing service accounts/app credentials

- Application Identity: appclientid@clients.auth.globus.org
- These are confidential apps with client id and secret
- Ensure application is on a secure device
- Set up policy for rotation of secret
- Assign project admins to manage the registration

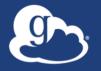

#### Globus Groups: Use groups for authorization

- Groups allow your portal to automatically manage access/permissions
  - Grant membership manager role to your application
  - Your web app can add/remove members to grant/remove access
- Use groups for your application's permissions
  - Instead of managing a bunch of ACLs in your application, use group membership
  - Lookup membership
    - Check membership to determine permissions
  - Add/remove members
  - Configure policy settings
  - Create/delete groups

globus-sdk-python.readthedocs.io/en/stable/services/groups.html

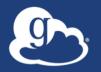

#### Guest collections simplify data access, transfer

- Users don't need local accounts to access data and the portal can act on the collections using its service account
- Grant the application Access Manager role
  - Allows the application to manage permissions on the collection
  - Set for application identity: appclientid@clients.auth.globus.org
- Grant roles for management of endpoint and tasks

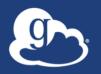

#### TransferClient low-level calls

#### Thin wrapper around REST API

```
- post(), get(), update(), delete()
```

```
get(path, params=None, headers=None, auth=None,
response_class=None)
```

- o path path for the request, with or without leading slash
- params dict to be encoded as a query string
- headers dict of HTTP headers to add to the request
- response\_class class response object, overrides the client's default\_response\_class
- Returns: GlobusHTTPResponse object

globus-sdk-python.readthedocs.io/en/stable/services/transfer.html

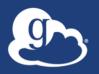

#### TransferClient higher-level calls

- One method for each API resource and HTTP verb
- Largely direct mapping to REST API

```
endpoint search(filter fulltext=None,
                filter scope=None,
                num results=25,
                **params)
```

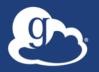

#### Getting tokens: jupyter.demo.globus.org

- Sign in with Globus and verify the consents
- Start My Server and open globus-jupyter-notebooks
- Run Platform\_Introduction\_Native\_App\_Auth
- Alternatively, use notebooks on your own machine: github.com/globus/globus-jupyter-notebooks

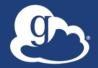

### Globus Search and the Django Globus Portal Framework

Q

https://github.com/globus/django-globus-portal-framework

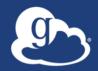

# Making Data Findable with Globus Search

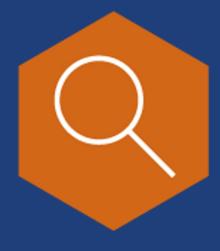

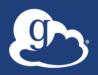

#### Data description and discovery

- Metadata store with finegrained visibility controls
- Schema agnostic dynamic schemas
- Simple search using URL query parameters
- Complex search using search request document

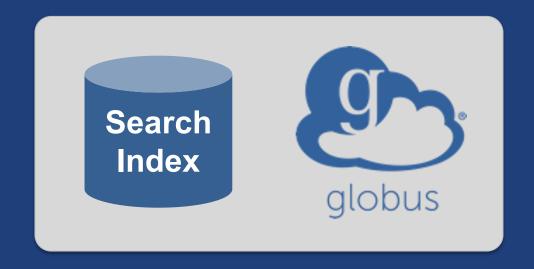

docs.globus.org/api/search

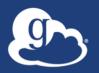

#### Data ingest with Globus Search

#### POST /index/{index\_id}/ingest'

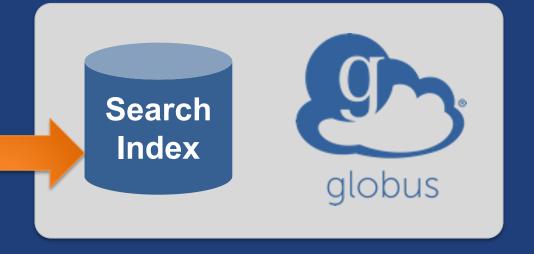

- Bulk create and update
- Task model for ingest at scale

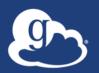

#### Data ingest with Globus Search

#### POST /index/{index\_id}/ingest'

```
"ingest type": "GMetaList",
"ingest_data": {
"gmeta": [
    "id": "weight",
    "subject": "https://search.api.globus.org/abc.txt",
    "visible_to": ["urn:globus:auth:identity:46bd0f56-
                    e24f-11e5-a510-131bef46955c"],
    "content": {
      "metadata-schema/file#size": "37.6",
      "metadata-schema/file#size_human": "<50lb
```

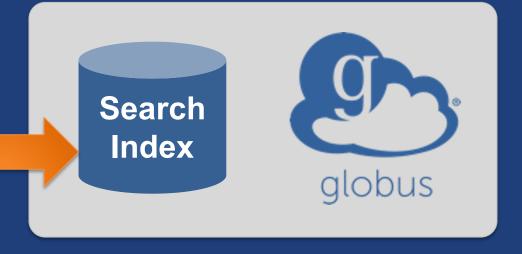

Visibility limited to Globus Auth identity

- Single user
- Globus Group
- Registered client application

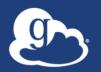

#### Data discovery with Globus Search

#### GET /index/{index\_id}/search?q=type%3Ahdf5

```
"@datatype": "GSearchResult",
"aversion": "2017-09-01",
"count": 1,
"qmeta": Γ
    "adatatype": "GMetaResult",
    "aversion": "2019-08-27",
    "entries": [
      { ... }
    "subject": "https://..."
"offset": 0,
"total": 1
```

Simple query

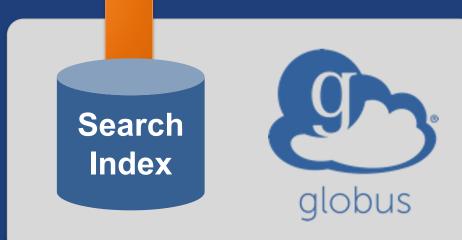

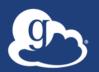

#### Data discovery with Globus Search

#### POST /index/{index\_id}/search

```
"filters": [
    "type": "range",
    "field_name": "pubdate",
    "values": [
        "from": "*",
        "to": "2020-12-31"
"facets": [
    "name": "Publication Date",
    "field name": "pubdate",
```

#### Complex query

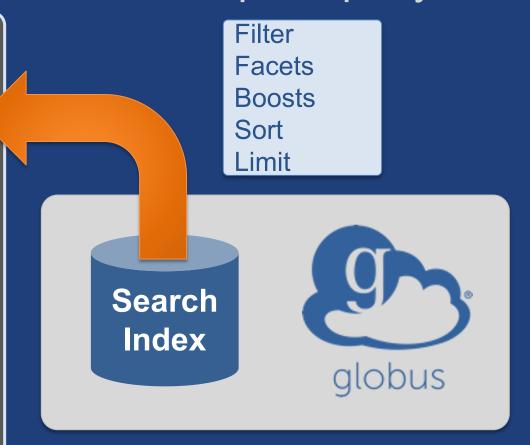

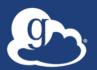

#### Example portals/science gateways/apps

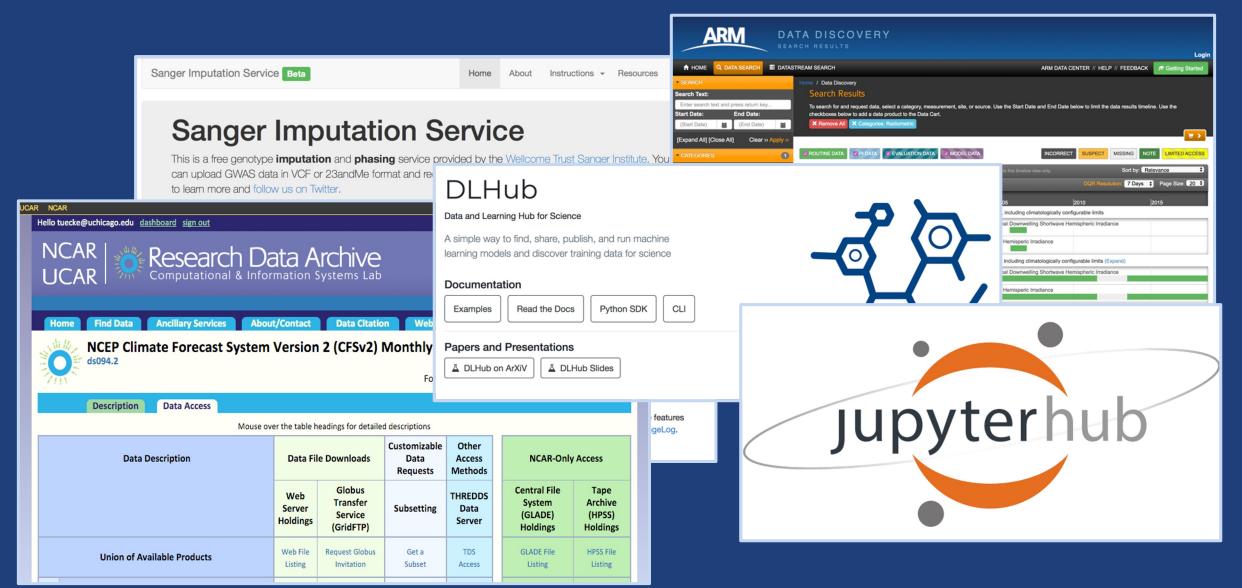

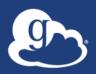

#### Evolving the MRDP design pattern

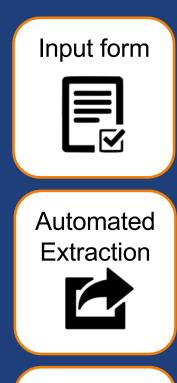

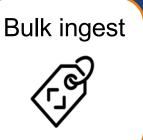

#### **Globus Search**

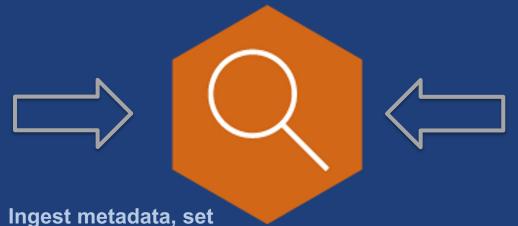

visibility policies

#### **MRDP**

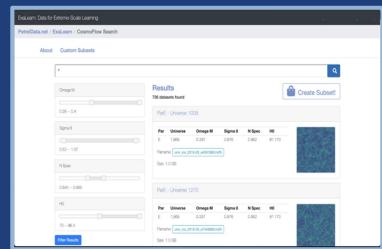

**Enabling discoverability: MRDP + Faceted Search** 

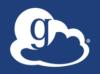

#### Portal Core Functionality

- User authentication
- Django-based framework
  - Portal URL mappings
  - Token loading
- Service calls to Globus Search
- Manage request lifecycle
- Post process search requests

#### User authentication

- Scopes are configured in the portal
- Users authenticate with Globus using standard flow
  - Python Social Auth used for Authentication backend
- User tokens are saved in the database
- Future requests authorized with user access tokens
  - Searches use Search bearer token

```
SOCIAL_AUTH_GLOBUS_SCOPE = [
    'urn:globus:auth:scope:search.api.globus.org:all',
    'urn:globus:auth:scope:transfer.api.globus.org:all',
    'urn:globus:auth:scope:groups.api.globus.org:view_my_groups_and_memberships',
```

#### Portal service calls use the Globus SDK

- Globus portal framework loads tokens from database
- Globus service object instantiated with token
- Call to Globus service(s)
- Portal renders result in templates

```
def list_my_files(request):
    tc = load_transfer_client(request.user)
    path = tc.operation_ls(request.GET['endpoint'], path=request.GET['path'])
    return render(request, 'my_view.html', {'dir': path.data}
```

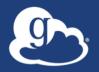

#### An index is configuration driven

- A Search index is configured in portal settings
- Add Globus Search index UUID
- Add a name
- Add facets
- Add fields
- Start searching!

```
Dates
                                  □ Dec 18 2019
                                  □ Apr 01 2020
                                                                   40
                                                                   39
                                  □ Apr 02 2020
                                    Δnr 07 2020
'facets': [
                                                                    12
                                           020
                                                                   87
                                           2020
        "name": "Dates",
                                                                    22
                                           020
        "field_name": "dc.dates.date",
        "type": "date_histogram",
        "date_interval": "day",
```

#### Lifecycle of a request

- User makes a query
- Portal sends request to Globus Search
  - Request contains user bearer token
- Portal receives response
- Portal does processing on response
  - Parse Dates, build URL for Globus webapp, etc.
- Portal renders data into templates
- User receives a search page

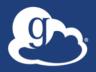

# Creating your science gateway using the Globus portal framework

https://bit.ly/gw-tut

Source: github.com/globus/django-globus-portal-framework

Docs: django-globus-portal-framework.readthedocs.io/en/stable/

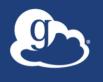

### Application registration <a href="https://app.globus.org/settings/developers">https://app.globus.org/settings/developers</a>

- Set redirect URLs
- Get client ID and secret
- Consents implement least privileges principle

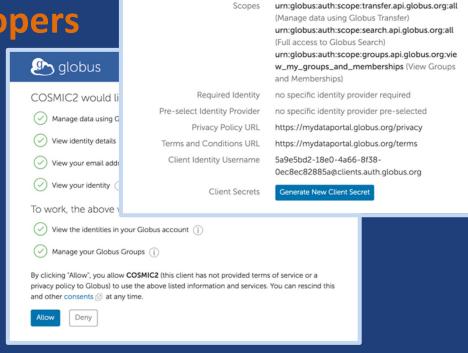

Redirect URLs

5a9e5bd2-18e0-4a66-8f38-0ec8ec82885a

https://mydataportal.globus.org/auth/callback

My Data Portal

#### Redirect URLs

https://tutN.globusdemo.org:8443/

https://tutN.globusdemo.org:8443/complete/globus/

### Portal deployment

- Install dependent libraries
  - For production use, add robust WSGI/ASGI server
- Deploy a portal instance using cookiecutter
- Configure settings
- Run and use!
- Future: containers

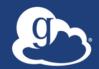

# Exporting data via Globus from easy to custom

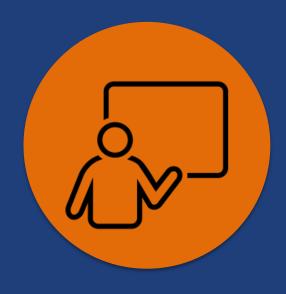

#### Where's the data?

- Remember we're using Globus Connect, so your datasets are in a Globus collection
- Three options for enabling transfers from your portal:
  - 1. Link to the collection in the Globus web app (Easy! But not customizable.)
  - 2. Use the Globus Helper Page (Easy! A bit customizable.)
  - 3. Use a JavaScript interface (Less easy. Very customizable.)
- Let's see an example of each...

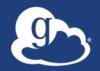

# Easy: Link to the Globus web app

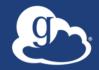

# Easy: Select destination with Globus Helper Page

#### Bulk Transfer via Globus Helper Pages

Even though this is a little more complicated and requires some amount of additional setup, you get the benefit of using the Globus Web App to handle authorization as well as being able to customize your portal a little further

docs.globus.org/api/helper-pages/browse-endpoint

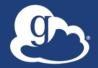

# Advanced: Create a custom UI that uses Globus SDK

### Advanced Customization via Django REST Framework and Javascript

#### More complicated!

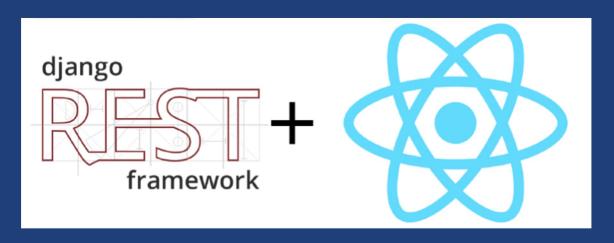

#### Why?

- Complete control over form and function
- Benefits of a Single Page Application (SPA)

- www.django-rest-framework.org
- reactjs.org
  - recoiljs.org/ (manage state)
  - reactrouter.com/en/main
- webpack.js.org

### Support resources

- Globus documentation: docs.globus.org
- GitHub: github.com/globus
- Migrating applications to use GCSsv5: docs.globus.org/globus-connect-server/migrating-to-v5.4/application-migration/
- Sample code: github.com/globus/automationexamples
- YouTube channel: youtube.com/user/GlobusOnline